[General]

Call Sign = EA5GVK *# Tu Indicativo.*

Timeout = 180 *# RX timeout?*

Duplex = 1 *# 1: Duplex (Repeater para el caso ZUM MMDVM), 0: Simplex (Hotspot – Caso DVMEGA)*

ModeHang = 10 *# tiempo en segundos (si elegimos esta opcion no distinguira qso por RF o por Net, el tiempo sera para los dos casos, y Habra que se deshabilitar las dos opcion siguientes, anteponiendo este simbolo #* Example a upon to the velocit at solution and to subset a pair at solution and the Habra que se deshabilitar las dos opcion siguientes,<br>the poniendo este simbolo #<br>EXPETIDOR RF.<br>
EXPETIDOR RF.<br>
ECN-CHAO este simbolo #<br>
EX

RFModeHang = 10 # *tiempo en segundos para QSOs a nivel local del REPETIDOR RF.*

NetModeHang = 4 # *tiempo en segundos para QSOs provenientes de la RED.*

Display = None *# Aqui si disponemos por ejemplo de la pantalla Nextion, habria que quitar None y escribir Nextion* R RF.<br>
18 = 4 # tiempo en segundos para QSOs pr<br>
18 = 4 # tiempo en segundos para QSOs pr<br>
18 = 4 # tiempo en segundos para QSOs pr<br>
18 = 435000000 # frecuencia de recepción<br>
17 = 435000000 # frecuencia de transmisión<br>
19

[Info]

RxFrequency = 435000000 *# frecuencia de recepción*

TxFrequency = 435000000 *# frecuencia de transmisión.*

Power = 1 *# potencia de transmision (solamente a efectos de info, no se puede regular la potencia desde este apartado ni en el DVMEGA)*

Latitude =  $0.0 \#$  Latitud Longitude =  $\overline{0.0 \#$  Longitud Height =  $0 \#$  Altura *Antena.* Location = Nowhere *#* 

Description = multi-mode repeater

URL = ea5gvk-dmr.zigor.es *# nuestra web?*

[Log]

## *# Logging levels, 0 = No logging*

Display Level =  $1 \#$  controls Loglevel on the console File Level =  $1 \#$ *controls Loglevel in the file* FilePath =. *# Path where the log file is saved*

FileRoot = MMDVM *# characters that are preceded by the date "- YYYY-MM-DD"*

[Modem]

*# Port = / dev / ttyACM0 # (con placa MMDVM ) en caso de estar operando con linux (pi2,pi3, odroid, pc linux etc)* 

*# Port = / dev / ttyAMA0 # (con placa DVMEGA en el caso de estar conectado en conexion 40 pins de la pi2/3 u Odroid).*

*Port = \\. \ COM3 à Esto es para el caso de estar operando el MMDVHost con Windows.*

TXInvert = 1 *# inversion de la señal de transmision*

RXInvert = 0 *# inversion de la señal de recepcion.* 

PTTInvert = 0 *# inversion de la señal para el PTT*

TXDelay = 100 *# Esto seria como la cola del repe en el caso de los analogicos, cuestion esta que se utiliza para la modalidad Dstar en DMR no se controla en este apartado. # inversion de la señal de transmision<br># inversion de la señal de recepcion.<br>0 # inversion de la señal para el PTT<br>00 # Esto seria como la cola del repe en el<br>;, cuestion esta que se utiliza para la mod.<br>controla en este* 

DMRDelay = 0 *#Use this setting if your transmitter has any latency in the audio stages*

RxLevel = 50 *# Nivel de Señal RX*

TXLevel = 50 *# Nivel de Señal TX*

OscOffset = 0 *# frequency offset in ppm of the oscillator (para equilibrar o corregir reloj interno de nuestra DUE, y no de problemas en qso de mas de 2 minutos). EN EL CASO DE LLEVAR RELOJ EXTERNO TXCO, esto dejarlo a 0.* From  $\epsilon = 0$  are  $\epsilon$  in the matrice of the place triangle and triangle  $\epsilon = 1$ .<br>  $\epsilon = 0$  and  $\epsilon = 0$  and  $\epsilon = 0$  and  $\epsilon = 0$  and  $\epsilon = 0$  and  $\epsilon = 0$  and  $\epsilon = 0$  and  $\epsilon = 0$  and  $\epsilon = 0$  and  $\epsilon = 0$  and  $\epsilon = 0$  and  $\epsilon = 0$ 

Debug = 0 *# Loglevel modem*

[D-Star]

Enable = 1 *# 1: activo 0: desactivado*

Module = C *# module of DSTAR hotspot callsign (here EA5GVK \*\* C \*\*)*

Self Only = 0 *# 1: Solamente permite tu indicativo que utilice el hotspot , 0: no chequeda, cualquier indicativo.*

[DMR]

Enable = 1 *# 1: activo 0: desactivado*

Beacons = 1 *# 1: activo 0: desactivado*

Id = 123456 *# DMR-ID* 

Color Code = 1 *# Color Code, is working on the (0-15)*

Self Only = 0 *# 1:Solamente permite tu indicativo que utilice el hotspot , 0: no check*

**# Prefix = 234,235** *# si habilitamos esta opción, son los prefijos que podrá usar el repe. #1:Solamente permite tu indicativo que<br>, 0: no check<br>?34,235 # si habilitamos esta opción, son<br>.<br>el repe.<br>.<br>...<br>)*<br>(and )<br>*i: activo 0: desactivado parrot*<br>?<br>...<br>//arkl  $\frac{1}{2}$  = 123456 *# DMR-ID*<br>
olor Code = 1 *# Color Code, is working on the (0-15)*<br>
elf Only = 0 *# 1:Solamente permite tu indicativo que utilice<br>
<i>I hotspot*, *0: no check*<br>
Prefix = 234,235 *# si habilitamos esta opc* 

[System Fusion]

Enable = 1 *# 1: activo 0: desactivado*

Parrot = 1 *# 1: activo 0: desactivado parrot*

[D-Star Network]

Enable = 1 *# 1: activo 0: desactivado*

Gateway Address = 127.0.0.1 *# address of the server* 

Gateway Port = 20010 *# network port of the server* 

Local Port = 20011 *# network port on the client* 

Debug = 0 *# Loglevel of DSTAR mode*

[DMR Network]

Enable = 1 *# 1: activo 0: desactivado*

Address = master.spain-dmr.es *# address of the server BM.*

Address = eaglobalmaster.xreflector.es *# address of the server DMR +*

Port = 62031 *# network port of the server BM*

Port = 55555 *# network port of the server DMR +*

# Local = 3350 *# network port on the client* 

Password = PASSWORD *# Server password* 

Slot1 = 1 *# 1: Slot 1 active 0: inactive*

Slot 2 = 1 *# 1: Slot 2 active 0: inactive*

Debug = 1 *# Loglevel the DMR mode*

[System Fusion Network]

Enable=0 *# 1: activo 0: desactivado*

LocalAddress=127.0.0.1

LocalPort=3200

GwyAddress=c4fm.ea3hkb.com *# o también si tenemos montado un Servidor YSFReflector localmente tendríamos que poner 127.0.0.1*  $\text{tot} = 1 * 1$ . Shot I active 0. Inactive<br>
of  $2 = 1 * 1$ : Shot 2 active 0: inactive<br>
bebug  $= 1 * Loglevel$  the DMR mode<br>
system Fusion Network<br>
system Fusion Network<br>
oral<br>
docal/Address=24fm.ea3hkb.com # 0 también si tenemos mont

GwyPort=42000 *# En el caso de tener un YSFReflector montado localmente, habría que poner puerto 4200* on Network]<br>
1: activo 0: desactivado<br>
s=127.0.0.1<br>
200<br>
=c4fm.ea3hkb.com # o también si tenemos n<br>SFReflector localmente tendríamos que p<br>
000 # En el caso de tener un YSFReflector<br>
e, habría que poner puerto 4200

Debug=0

[TFT Serial]

Port = / dev / ttyAMA0 *# port of the TFT module*

Brightness = 50 *# Brightness*

[HD44780]

 $Rows = 2$ 

Columns=16

# For basic HD44780 displays (4-bit connection)

# rs, strb, d0, d1, d2, d3

Pins=11,10,0,1,2,3

# Device address for I2C

I2CAddress=0x20

# PWM backlight

 $PWM=0$ 

PWMPin=21

PWMBright=100

PWMDim=16

DisplayClock=1

 $UTC=0$ 

DateFormat=British

[Nextion]

Port=/dev/ttyUSB0 *# puerto del modulo donde tengamos la pantalla, podría ser por USB como es el caso que se muestra o por los 40 pins de la rpi en este caso habría que poner Port = / dev / ttyAMA0*  $e^{-100}$ <br>  $e^{-100}$ <br> Final Data Control of the British<br>
When-21<br>
When-21<br>
When-21<br>
When-21<br>
TC-0<br>
ateFormat=British<br>
Nextion]<br>
ord:-/dev/ttyUSB0 # puerto del modulo donde tengamos la pantalla,<br>
ordra ser por USB como es el caso que se muestra

Brightness=50 *# Nivel de brillo (0 - 100) en modo de operación.*

DisplayClock=1

 $UTC=0$ 

IdleBrightness=20 *# Nivel de brillo (0 - 100) en modo de Standby.*

DateFormat=British

[OLED]

Type=3

Brightness=0

Invert=0

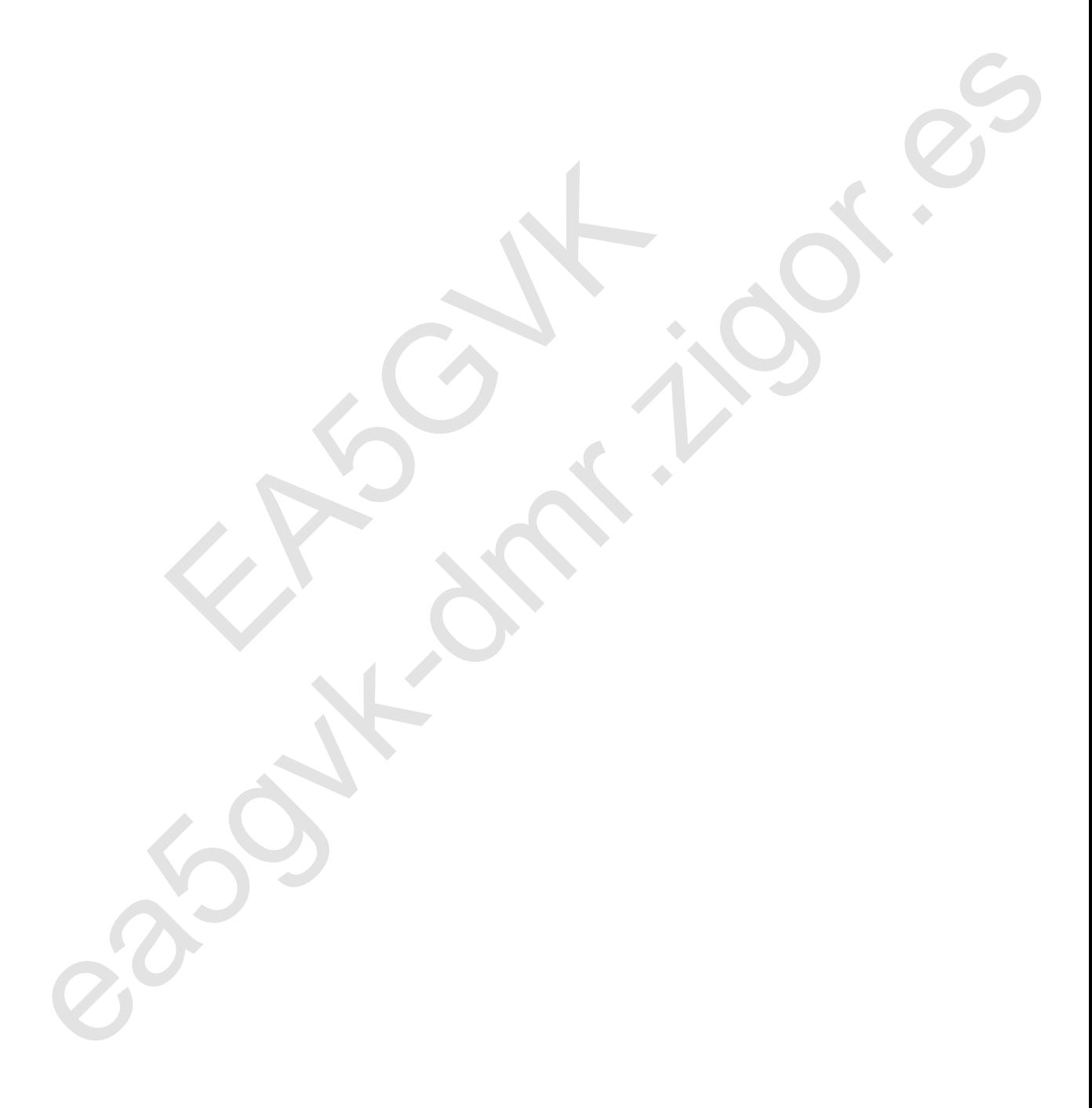